## **ИНСТРУКЦИЯ ПО СОЗДАНИЮ ЗАЯВЛЕНИЯ О ПРЕДОСТАВЛЕНИИ ДОСТУПА К ЭЛЕКТРОННЫМ РЕСУРСАМ В КИАС РФФИ**

Сформировать заявление могут координатор организации в КИАС РФФИ, руководитель организации или иное лицо, уполномоченное действовать от имени организации.

## Шаг 1. Откройте вкладку **«Организация»**

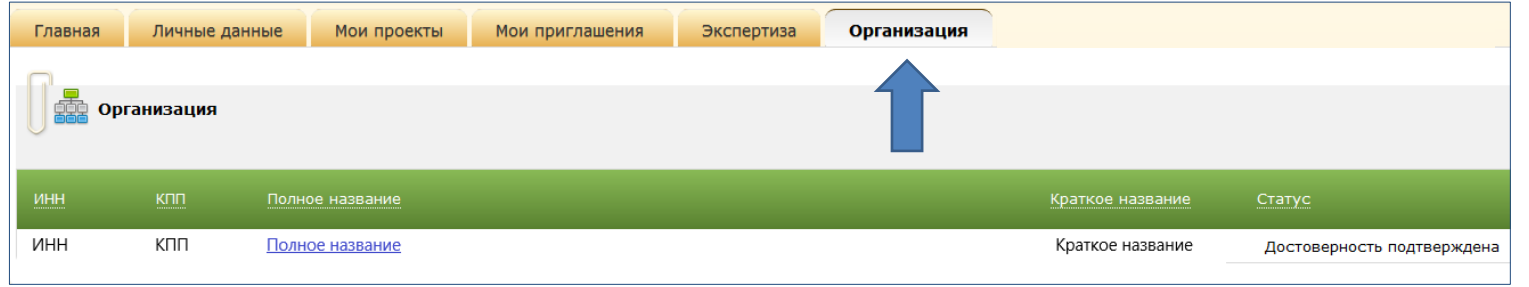

## Шаг 2. Во вкладке **«Организация»** выберите раздел **«Подписка»**

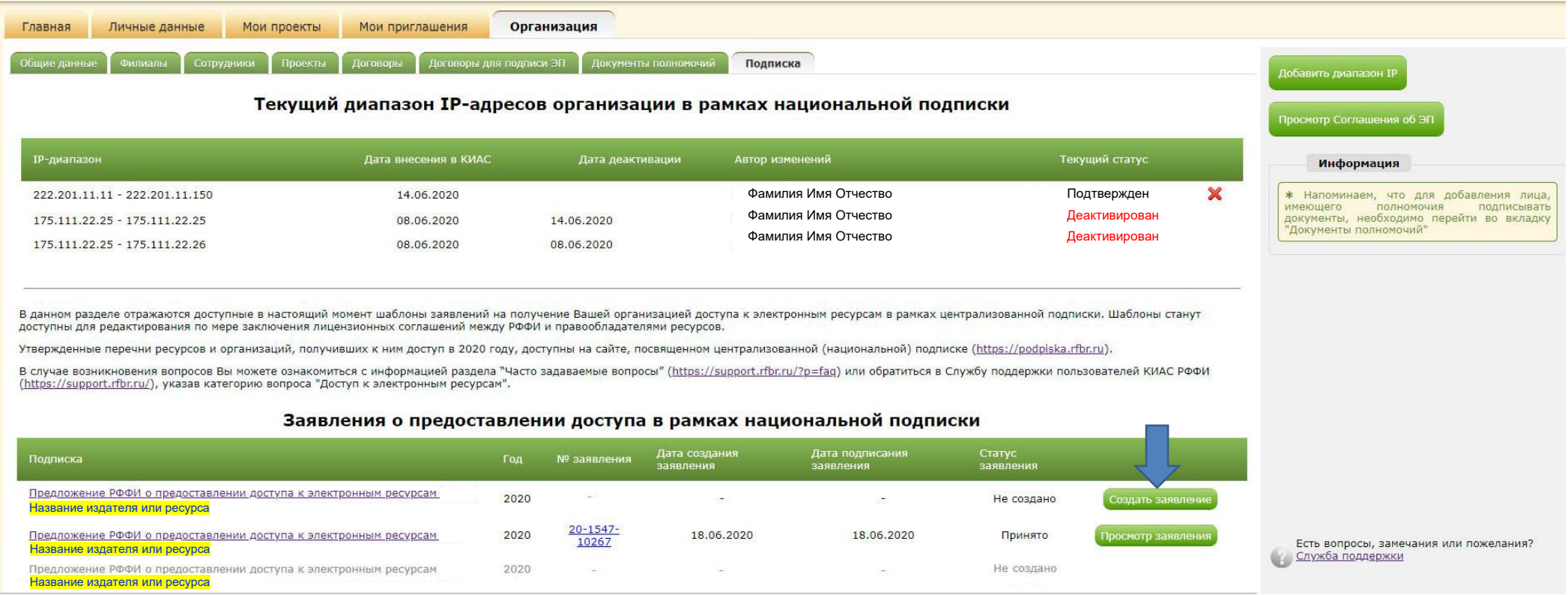

Шаг 3. В разделе **«Заявления о предоставлении доступа»** нажмите на кнопку **«Создать заявление».**

(Неактивные шаблоны, помеченные серым цветом, станут доступны для редактирования по мере заключения лицензионных соглашений между РФФИ и правообладателями ресурсов. Напротив заявления о предоставлении доступа появится кнопка «Создать заявление». )

Шаг 4. В открывшейся форме проверьте информацию и подтвердите корректность IP-адресов вашей организации нажав кнопку **«Создать заявление».**

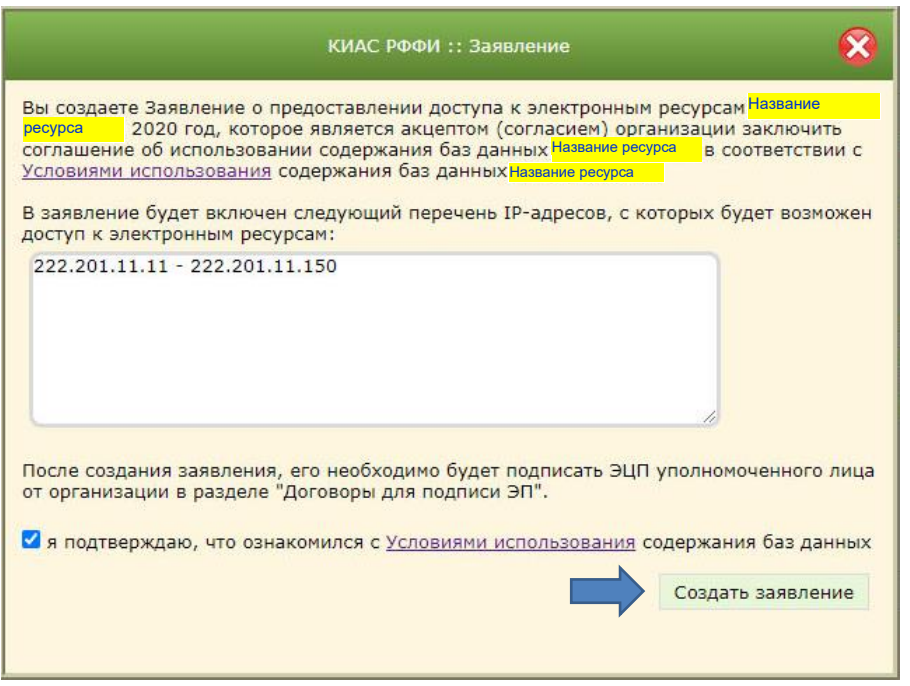

Созданное заявление появится в разделе **«Заявления о предоставлении доступа»**.

Шаг. 5. Сформированные заявления отражаются в разделе «Договоры для подписи ЭП» и должны быть подписаны ЭЦП руководителем организации или иным лицом, уполномоченным действовать от имени организации. Обращаем Ваше внимание, что координатору раздел «Договоры для подписи ЭП» недоступен, так как координатор не является лицом, имеющим право подписывать договоры ЭП. Руководитель организации может выдать доверенность координатору на подписания договоров ЭП. См. раздел КИАС РФФИ "Справка" - IX. Работа с ЭП во вкладке "Организация" - Оформление Доверенностей руководителем организации